# Forældreportalen - Hjernen&Hjertet

VEJLEDNING FOR MEDARBEJDERE I SKOLE- OG DAGTILBUD

## Forældreportalen i Morsø Kommune

• Forældreportalen er en formidlingsplatform, hvor I kan sende oplysninger fra Hjernen&Hjertet til forældre

• I kan sende oplysninger fra alle moduler i Hjernen&Hjertet til forældrene i Forældreportalen

• I skal anvende forældreportalen til at:

• Inddrage forældrene i vidensoverdragelse fx i forbindelse med barnets overgange

• Samarbejde med forældrene omkring barnets trivsel og udvikling

• Indhente samtykke til barnets overgange

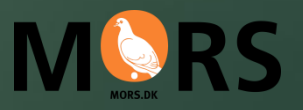

# Indhold

- Hvad skal deles med forældrene og hvornår?
- Sådan indhenter du elektronisk samtykke til barnets overgang
- Sådan håndtere du elektronisk samtykke til barnets overgang **manuelt**
- Sådan deler du oplysninger med forældre i Forældreportalen
- Sådan deler du Overgangsbeskrivelse med forældre
- Sådan deler du forældrespørgeskemaet til Overgangsbeskrivelser
- Sådan deler du Børneprofilen med forældre
- Sådan deler du TOPI-Rapport med forældre
- Sådan deler du Sprogvurderingsrapport med forældre
- Sådan deler du Fokuspunkt med forældre

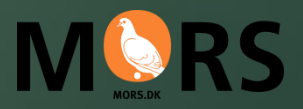

# Hvad skal deles med forældrene og hvornår?

I forbindelse med barnets overgang og evt. overleveringsmøde:

- Overgangsbeskrivelsen
- Evt. Forældrespørgeskema til Overgangsbeskrivelsen
- Evt. Børneprofilen Her kan forældre se både vurderinger, aktive fokuspunkter og overgangsbeskrivelsen
- Hvilke typer af rapporter, som derudover skal deles med forældrene afhænger bl.a. af:
	- $\blacktriangleright$  Barnets trivsel og udvikling
	- Om og hvilken indsats der evt. er igangsat
	- Samarbejdet med de enkelte forældre
	- …
- Mange vælger at dele relevante materialer og oplysninger forud for eller umiddelbart efter forældremøde

### **Morsø Kommune mors.dk**

### **OBS**

fra Hjernen&Hjertet overgår når barnet er registreret i et nyt tilbud og der er indhentet samtykke

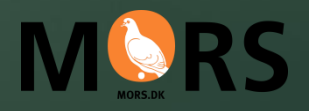

### Sådan indhenter du elektronisk samtykke til barnets overgang

**Der indhentes samtykke i perioden november-januar for alle børn, som står overfor en overgang** 

 $\equiv$   $\blacksquare$  Hjemen&Hjertet **FORSIDE HEH20 RAPPORTER HUALP JETTE SKOVLUND - BIRKEBK BADNET** +FEEDBACK 电 ★ INDHENT SAMTYKKE TIL OVERGANG **WONFROOF**IL SE GUIDE **O 11** Bernegruppen Agnete Birkelund Aske Jakobsen Aske Jakobsen Asta Bodilsen 3 år, 10 mdr · 010118-xxxx · Dansk · Ingen stueoplysning **C** Emma Thomsen **C** Freja Jørgensen Forældresamtykke til overlevering af materiale **TOPI C** Frida Andersen **FORÆLDREPORTALEN** MANUEL HÅNDTERING **C** Hans Hansen Ressourcevurdering Kasper Poulser Jeg ønsker at indhente forældresamtykke via Forældreportalen til at fagligt materiale fra Hjernen&Hjertet må følge deres barn i forbindelse med institutionsskift indenfo Dialog **Co** Lise Hansen kommunen **CD** Morten Jensen Interne noter og noter der relaterer sig til en konkret vurdering overføres ikke, uanse Sprogvurdering (2) om der er givet samtykke eller ej. **Co** Oliver Poulsen Afsluttede fokuspunkter overføres ikke. **C** Tenna Thomser Bemærk, at samtykket kun gælder informationer fra de moduler, som kommunen har Fokuspunkter adgang til på tidspunktet for angivelse af samtykke. Hvis der er tilkøbt nyt modul og lavet<br>nye vurderinger, efter at samtykke er angivet, bør der derfor registreres nyt samtykke. **C** Victor Madsen Interne noter Overgangsbeskrivelser LUX SEND ANMODNING 2

1. Tryk på Indhent samtykke til overgang

2. Tryk på Send anmodning

### Sådan håndtere du elektronisk samtykke til barnets overgang **manuelt**

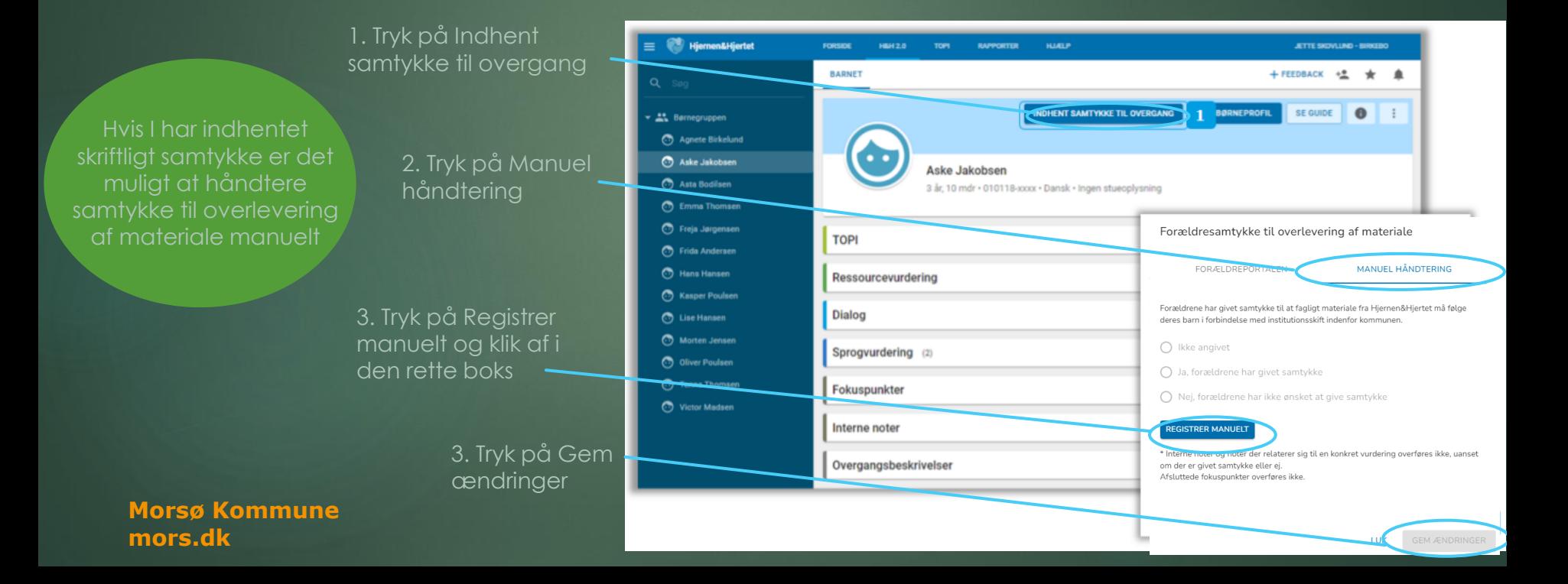

### Sådan deler du oplysninger med forældre i Forældreportalen

- Når du deler I Hjernen&Hjertet, deler du med **forældremyndighedsindehavere i Forældreportalen**
- Du deler ved at trykke *send rapport til forældre* eller **Send** I Hjernen/Hjertet
- Du kan dele rapporter fra barnets side i Hjernen&Hjertet om:
	- Børneprofil (samlet rapport, hvor både vurderinger, aktive fokuspunkter og overgangsbeskrivelse fremgår)
	- TOPI
	- Dialog
	- Sprogvurdering
	- **Fokuspunkter**
	- **Overgangsbeskrivelse**
- Du kan også bede forældre om at besvare spørgeskemaer til:
	- **Dialog**
	- Sprogvurdering
	- **Overgangsbeskrivelser**

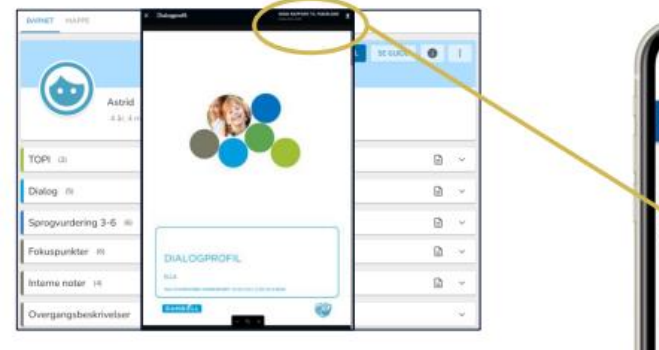

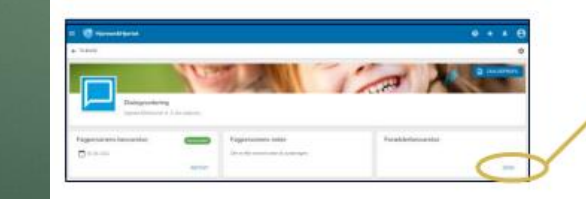

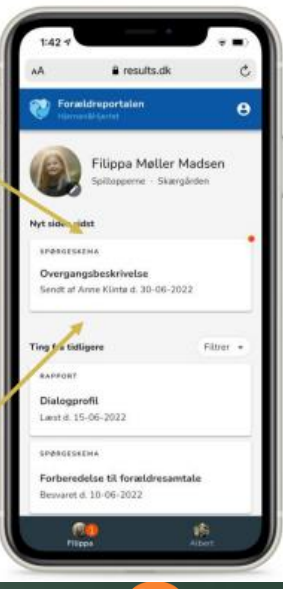

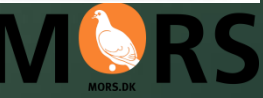

# Sådan deler du en Overgangsbeskrivelse med forældre

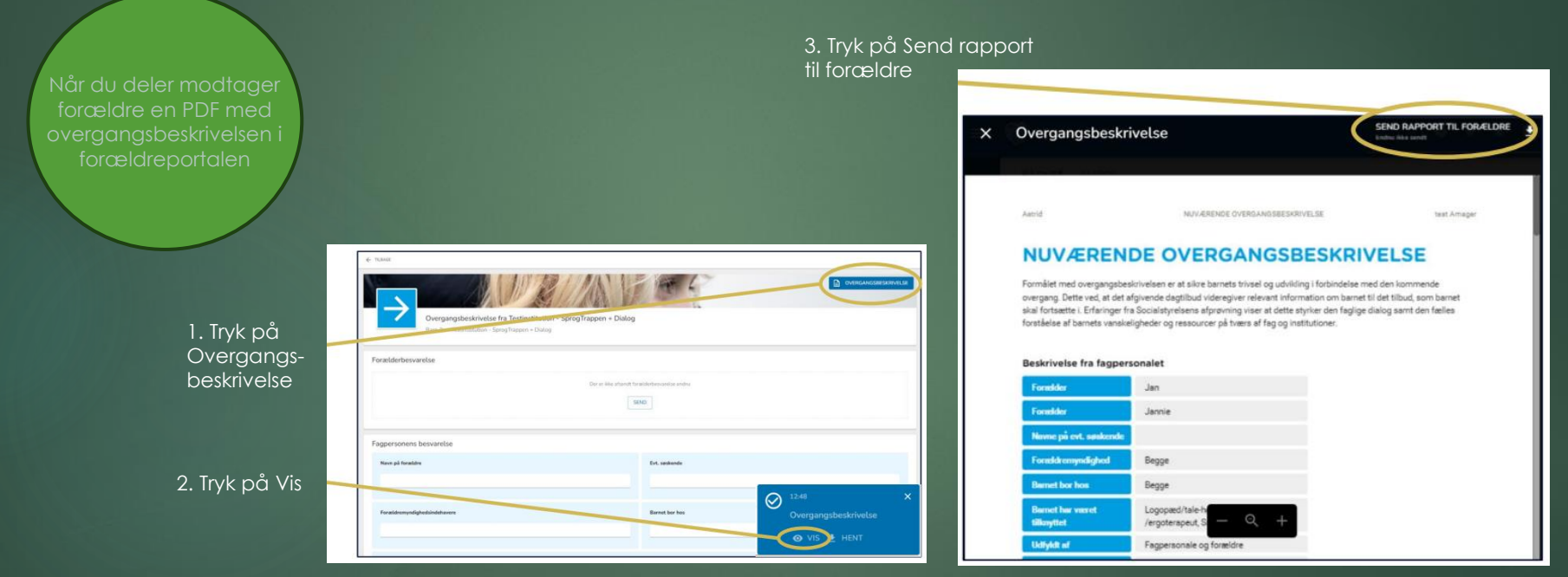

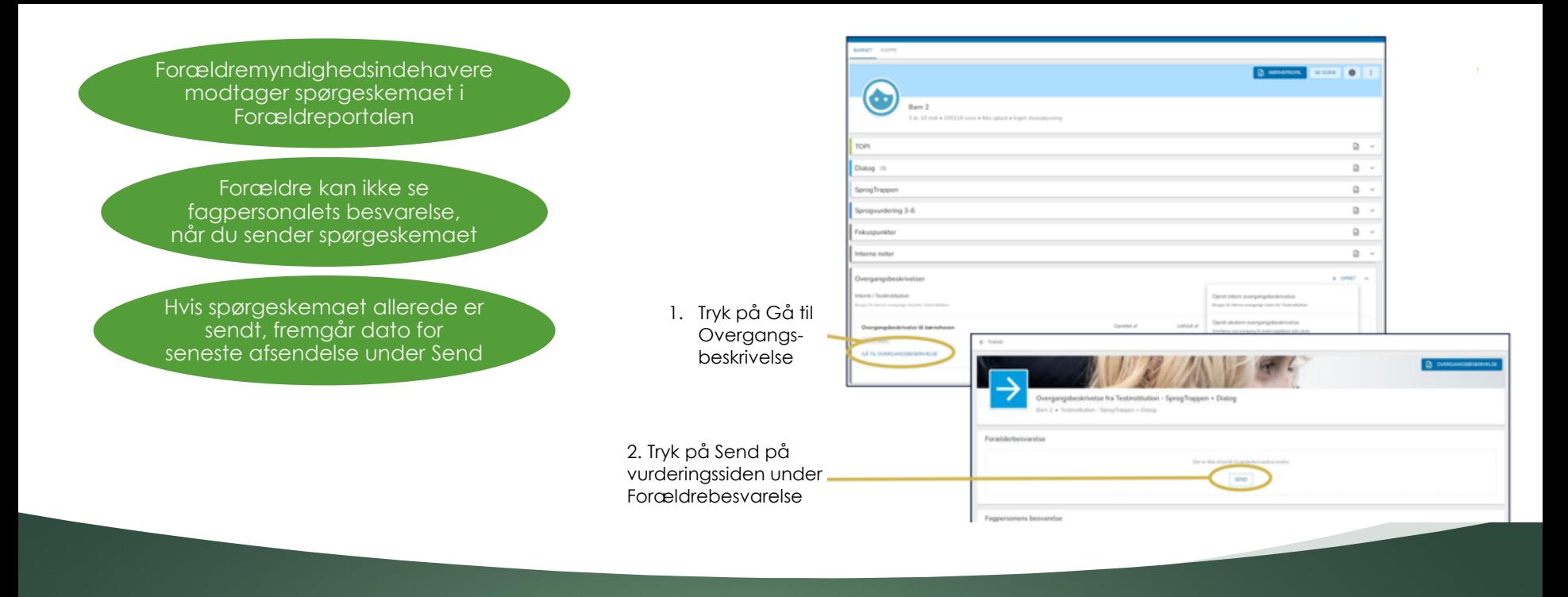

Sådan deler du forældrespørgeskemaet til Overgangsbeskrivelser

### Sådan deler du Børneprofilen med forældre

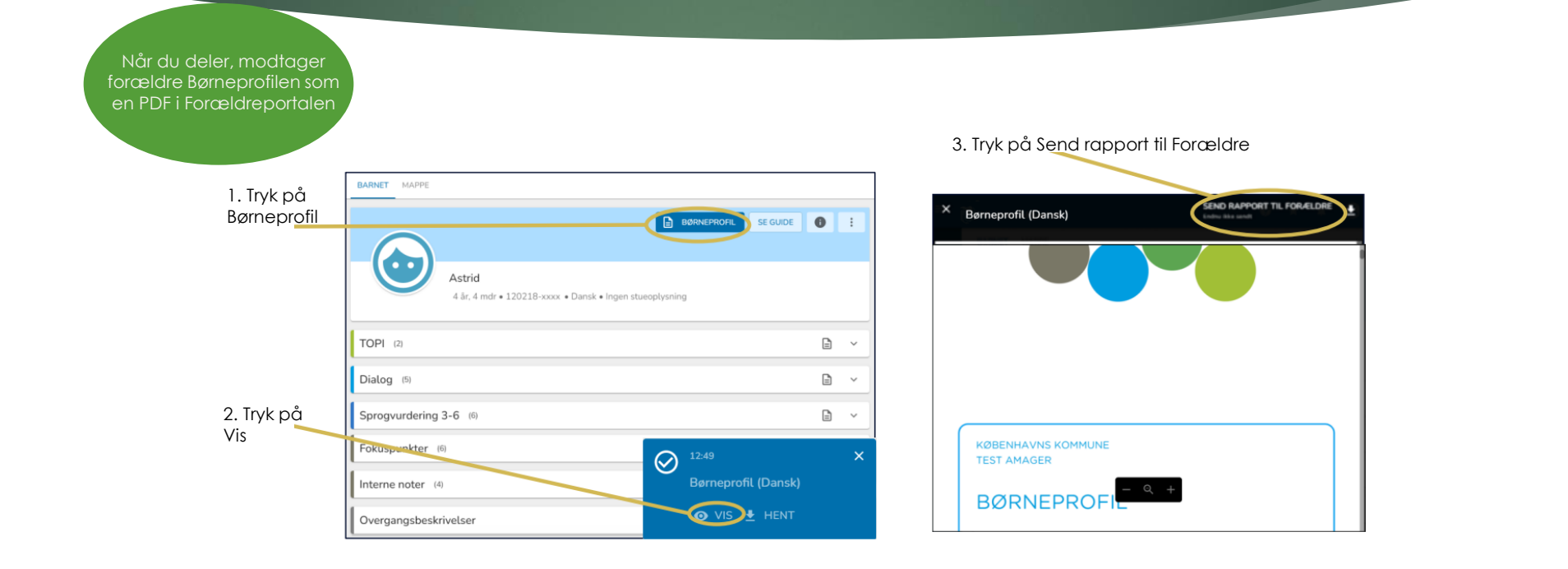

# Sådan deler du TOPI-rapport med forældre

Når du deler, modtager forældre en PDF med jeres fælles TOPI-vurderinger og kommentarer i Forældreportalen

#### 3. Tryk på Send rapport til Forældre

SE GUIDE **O** :

 $\Box$ 

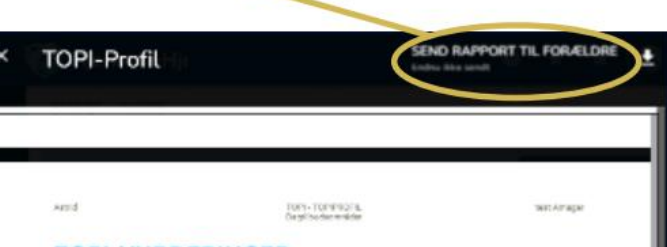

#### **TOPI-VURDERINGER**

Thveelcombersgene bygger bide pit biggerozoitets ind viduelle vandening og deres fællen wadening og etniktanere dermed den flelles dialog om barnenes triveel. Når en vurdering i flamball TOFI giver anledning til en belymring for et bors, ken denne betynning kunkretnæren og nuorræves med at anvende værktapets Resources var dennig.

#### Seneste TOPI-positioner

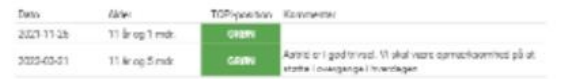

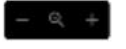

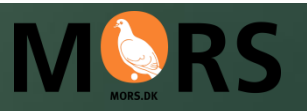

#### $\Box$  BØRNEPROFIL 1. Tryk på rapportknappen ud for TOPI Astrid 11 år. 9 mdr · 101010-xxxx · Dansk · Ingen stueoplysning TOPI (2) 2. Tryk på Vis Dato  $\downarrow$ Alder TOPI-position Kommentar  $\odot$ 21-03-2022 11 år. 5 mdr **GRØN** Astrid er i god trivsel. Vi skal være opmærkson **TOPI-Profil**

**GRØN** 

26-11-2021 11 år, 1 mdr

### Sådan deler du Sprogvurderingsrapport med forældre

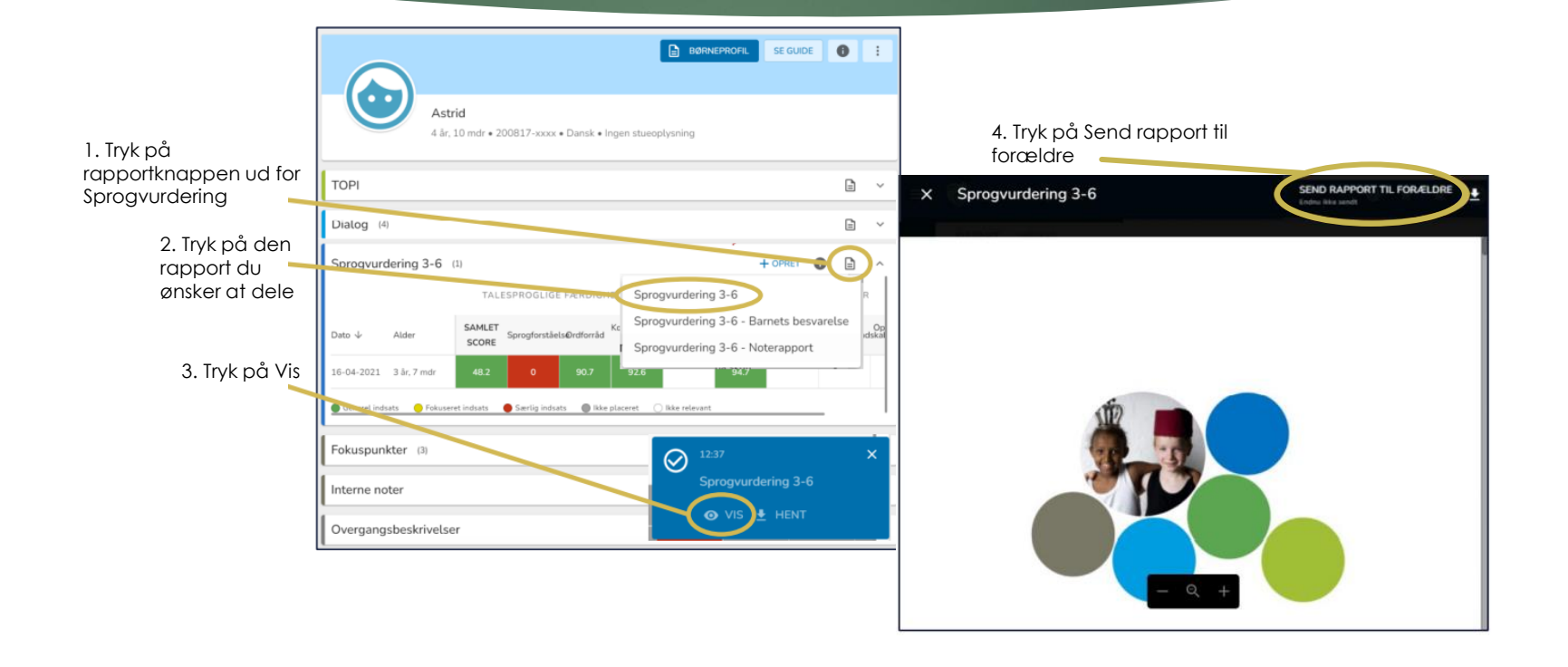

# Sådan deler du et Fokuspunkt med forældre

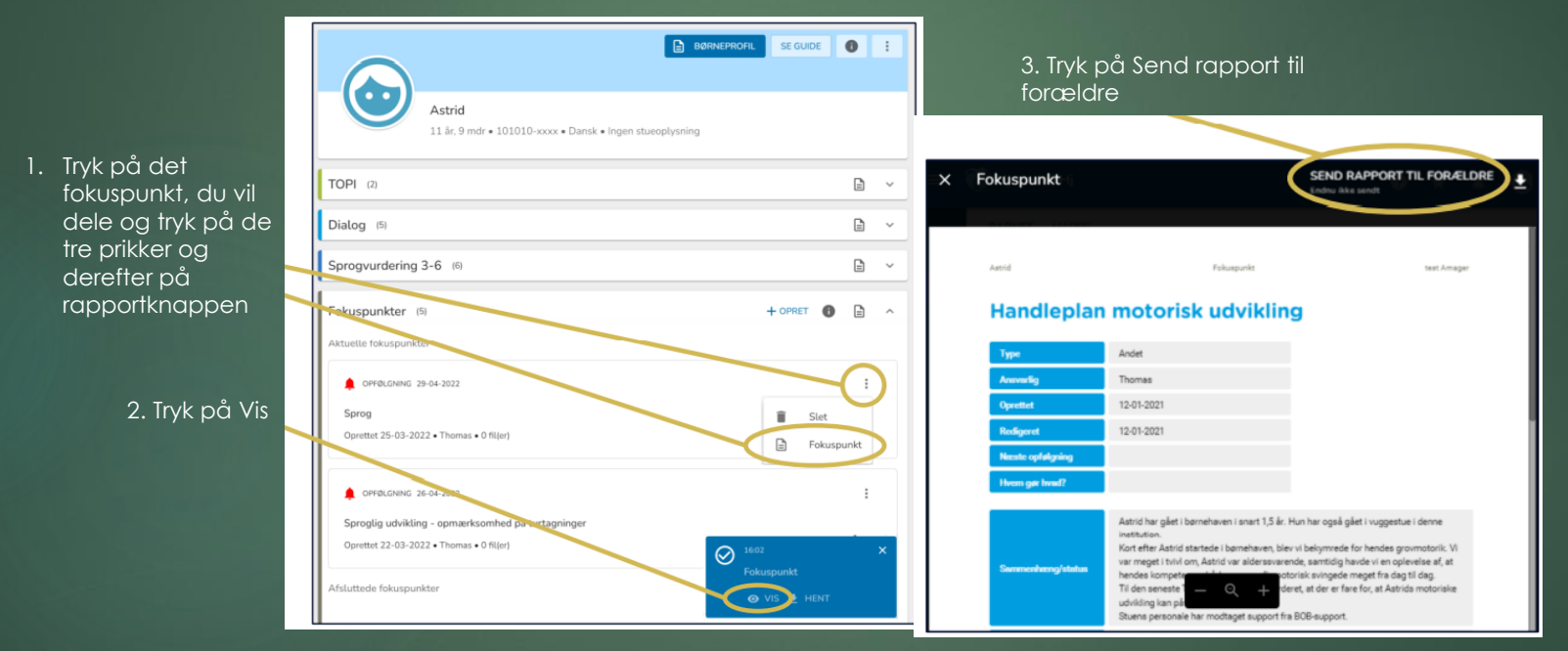

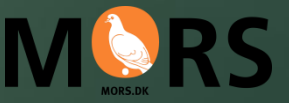